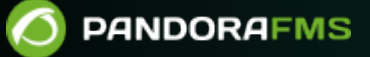

# **Actualización de MySQL 5.7 a MySQL 8**

## **Actualización de MySQL 5.7 a MySQL 8**

### **Prerrequisitos**

Para migrar de MySQL 5.7 a MySQL 8 debe estar actualizado como mínimo a la versión NG 760 MR 52 de Pandora FMS.

Abrir una ventana terminal con el usuario root e introduzca el siguiente comando:

mysql --version

Obtendrá una respuesta parecida a la siguiente:

mysql Ver 14.14 Distrib 5.7.33, for Linux (x86\_64) using EditLine wrapper

• Realice un procedimiento de respaldo de datos. Consulte "[Backup y procedimientos de](https://pandorafms.com/manual/!current/es/documentation/pandorafms/technical_annexes/07_backup_and_restore_procedures) [recuperación](https://pandorafms.com/manual/!current/es/documentation/pandorafms/technical_annexes/07_backup_and_restore_procedures)" para más detalles.

### **Rocky Linux 8/AlmaLinux 8/RHEL 8**

Detenga el servidor PFMS y el Agente Software PFMS:

```
/etc/init.d/pandora_server stop
/etc/init.d/pandora_agent_daemon stop
```
Detenga el servidor Apache web:

systemctl stop httpd.service

O bien:

/etc/init.d/httpd stop

Haga un respaldo especial de la base de datos que sea compatible con MySQL 8:

```
mysqldump -u root -p pandora \
```
- --skip-add-drop-table \
- --complete-insert \
- --no-create-info> backup\_pandora.sql
- Haga un respaldo tal cual está hecho en MySQL 5.7 (un seguro adicional si tiene que volver a esta versión):

mysqldump -u root -p pandora> backup\_pandora\_5.7.sql

Haga un respaldo del fichero de configuración de MySQL (my.cnf):

cp /etc/my.cnf /tmp/my.cnf.BACK

Borre los repositorios de Percona 5:

rpm -qa | grep Percona-Server | xargs rpm -e --nodeps

Instale los repositorios de Percona 8:

dnf install https://repo.percona.com/yum/percona-release-latest.noarch.rpm -y

Habilite los repositorios del paso anterior:

percona-release setup ps80

• Instale Percona 8

dnf install percona-server-server

Restablezca el fichero my.cnf:

mv /tmp/my.cnf.BACK /etc/my.cnf

• Modifique el fichero my. cnf para prescindir de query cache \*:

```
sed -i -e "s/^query_cache_type.*/#query_cache_type/g" /etc/my.cnf
sed -i -e "s/^query_cache_size.*/#query_cache_size/g" /etc/my.cnf
sed -i -e "s/^query cache min res unit.*/#query cache min res unit/g"
/etc/my.cnf
sed -i -e "s/^query_cache_limit.*/#query_cache_limit/g" /etc/my.cnf
```
• Si no tiene un entorno con HA, deshabilite los log binarios con la siguiente instrucción en la sección [mysqld]:

skip-log-bin

Véase también ["Optimización y solución de problemas](https://pandorafms.com/manual/!current/es/documentation/pandorafms/complex_environments_and_optimization/08_optimization#comprobacion_del_fichero_mycnf)" para la comprobación del fichero my.cnf.

• Inicie el servicio MySQL:

systemctl start mysql

o bien

service mysqld start

Verifique la versión instalada con:

mysql --version

Obtendrá una respuesta parecida a la siguiente:

```
mysql Ver 8.0.28-19 for Linux on x86_64 (Percona Server (GPL), Release 19,
Revision 31e88966cd3)
```
Ahora utilice la línea de comando propia de MySQL y:

- Borre la base de datos pandora.
- Cree una nueva base de datos pandora.
- Abra la base de datos pandora e importe el esquema que se encuentra en la Consola web PFMS.
- Importe los datos que respaldo especial compatible con MySQL 8.

mysql -u root -p pandora

```
drop database pandora;
create database pandora;
use pandora;
source /var/www/html/pandora console/pandoradb.sql;
source backup pandora.sql;
```
• Se debe agregar de nuevo los permisos (grants) necesarios; si no está conectado a mysql como usuario root (sustituya <password> con la contraseña correspondiente) ejecute:

mysql -uroot -p<password>

- Una vez conectado como root ejecute los siguientes comandos:
- Desactive el plugin de de validación de password (opcional).

UNINSTALL COMPONENT 'file://component\_validate\_password';

Crear el usuario de conexión si no existe:

CREATE USER "<DBUSER>"@'%' IDENTIFIED BY "<DBPASS>";

Nota : si se quiere restringir la dirección IP de conexión a la base de datos, debe cambiar el % por la dirección IP de la fuente de conexión.

• Asignar la password nativa para mysql:

```
ALTER USER "<DBUSER>"@'%' IDENTIFIED WITH mysql native password BY "<DBPASS>";
```
Otorgue los grants sobre la base de datos de Pandora FMS (pandora):

GRANT ALL PRIVILEGES ON pandora.\* TO "<DBUSER>"@'%';

Guarde los cambios y salga:

```
flush privileges;
exit
```
Un vez finalizado el trabajo con la base de datos, realice los siguientes pasos:

• Inicie el servidor PFMS y el Agente Software PFMS:

```
/etc/init.d/pandora_server start
/etc/init.d/pandora_agent_daemon start
```
• Inicie el servidor Apache web:

systemctl start httpd.service

O bien:

 $\odot$ 

/etc/init.d/httpd start

Véase también ["Optimización y solución de problemas](https://pandorafms.com/manual/!current/es/documentation/pandorafms/complex_environments_and_optimization/08_optimization#comprobacion_del_fichero_mycnf)" para la comprobación del fichero my.cnf.

#### **CentOS 7**

CentOS 7 pronto alcanzará su fin de ciclo de vida (EOL). Esta documentación se conserva por propósitos históricos.

Detenga el servidor PFMS y el Agente Software PFMS:

```
/etc/init.d/pandora_server stop
/etc/init.d/pandora_agent_daemon stop
```
Detenga el servidor Apache web:

systemctl stop httpd.service

O bien:

/etc/init.d/httpd stop

• Haga un respaldo especial de la base de datos que sea compatible con MySQL 8:

```
mysqldump -u root -p pandora \
```

```
 --skip-add-drop-table \
```
- --complete-insert \
- --no-create-info> backup\_pandora.sql
- Haga un respaldo tal cual está hecho en MySQL 5.7 (un seguro adicional si tiene que volver a esta versión):

mysqldump -u root -p pandora> backup\_pandora\_5.7.sql

Haga un respaldo del fichero de configuración de MySQL (my.cnf):

cp /etc/my.cnf /tmp/my.cnf.BACK

 $\odot$ 

Borre los repositorios de Percona 5:

rpm -qa | grep Percona-Server | xargs rpm -e --nodeps

 $\bullet$  Instale los repositorios de Percona 8:

yum install https://repo.percona.com/yum/percona-release-latest.noarch.rpm -y

Habilite los repositorios del paso anterior:

percona-release setup ps80

• Instale Percona 8

yum install percona-server-server

Restablezca el fichero my.cnf:

mv /tmp/my.cnf.BACK /etc/my.cnf

• Modifique el fichero my.cnf para prescindir de query cache  $*$ :

```
sed -i -e "s/^query cache type.*/#query cache type/g" /etc/my.cnf
sed -i -e "s/^query_cache_size.*/#query_cache_size/g" /etc/my.cnf
sed -i -e "s/^query cache min res unit.*/#query cache min res unit/g"
/etc/my.cnf
sed -i -e "s/^query cache limit.*/#query cache limit/g" /etc/my.cnf
```
• Si no tiene un entorno con HA, deshabilite los log binarios con la siguiente instrucción en la sección [mysqld]:

skip-log-bin

Véase también ["Optimización y solución de problemas](https://pandorafms.com/manual/!current/es/documentation/pandorafms/complex_environments_and_optimization/08_optimization#comprobacion_del_fichero_mycnf)" para la comprobación del fichero my.cnf.

• Inicie el servicio MySQL:

systemctl start mysql

o bien

service mysqld start

Verifique la versión instalada con:

```
mysql --version
```
Obtendrá una respuesta parecida a la siguiente:

```
mysql Ver 8.0.28-19 for Linux on x86 64 (Percona Server (GPL), Release 19,
Revision 31e88966cd3)
```
- Ahora utilice la línea de comando propia de MySQL, introduzca la contraseña de usuario root y:
	- Borre la base de datos pandora.
	- Cree una nueva base de datos pandora.
	- Abra la base de datos pandora e importe el esquema que se encuentra en la Consola web PFMS.
	- Importe los datos que respaldó de manera especial, compatible con MySQL 8.

mysql -u root -p pandora

```
drop database pandora;
create database pandora;
use pandora;
source /var/www/html/pandora console/pandoradb.sql;
source backup pandora.sql;
```
• Se debe agregar de nuevo los permisos (grants) necesarios; si no está conectado a mysql como usuario root (sustituya <password> con la contraseña correspondiente) ejecute:

mysql -uroot -p<password>

- Una vez conectado como root ejecute los siguientes comandos:
- Desactive el plugin de de validación de password (opcional).

UNINSTALL COMPONENT 'file://component\_validate\_password';

Crear el usuario de conexión si no existe:

```
CREATE USER "<DBUSER>"@'%' IDENTIFIED BY "<DBPASS>";
```
Nota : si se quiere restringir la dirección IP de conexión a la base de datos, debe cambiar el % por la dirección IP de la fuente de conexión.

• Asignar la password nativa para mysql:

```
ALTER USER "<DBUSER>"@'%' IDENTIFIED WITH mysql native password BY "<DBPASS>";
```
Otorgue los grants sobre la base de datos de Pandora FMS (pandora):

GRANT ALL PRIVILEGES ON pandora.\* TO "<DBUSER>"@'%';

Guarde los cambios y salga:

flush privileges;

#### exit

Un vez finalizado el trabajo con la base de datos, realice los siguientes pasos:

 $\bullet$  Inicie el servidor PFMS y el Agente Software PFMS:

```
/etc/init.d/pandora_server start
/etc/init.d/pandora_agent_daemon start
```
• Inicie el servidor Apache web:

systemctl start httpd.service

O bien:

/etc/init.d/httpd start

[Volver al Índice de Documentación Pandora FMS](https://pandorafms.com/manual/!current/es/documentation/start)